## TSN-Webmail: Kontaktlisten (Verteiler) für Emailadressen aller Eltern erstellen:

1. Neues Adressbuch erstellen:

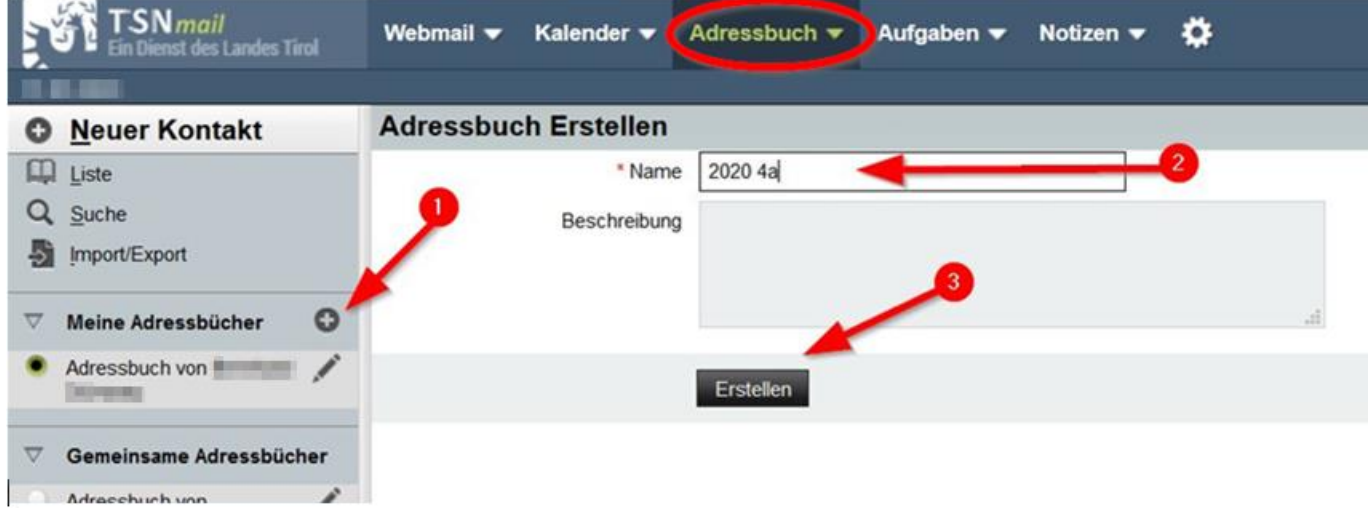

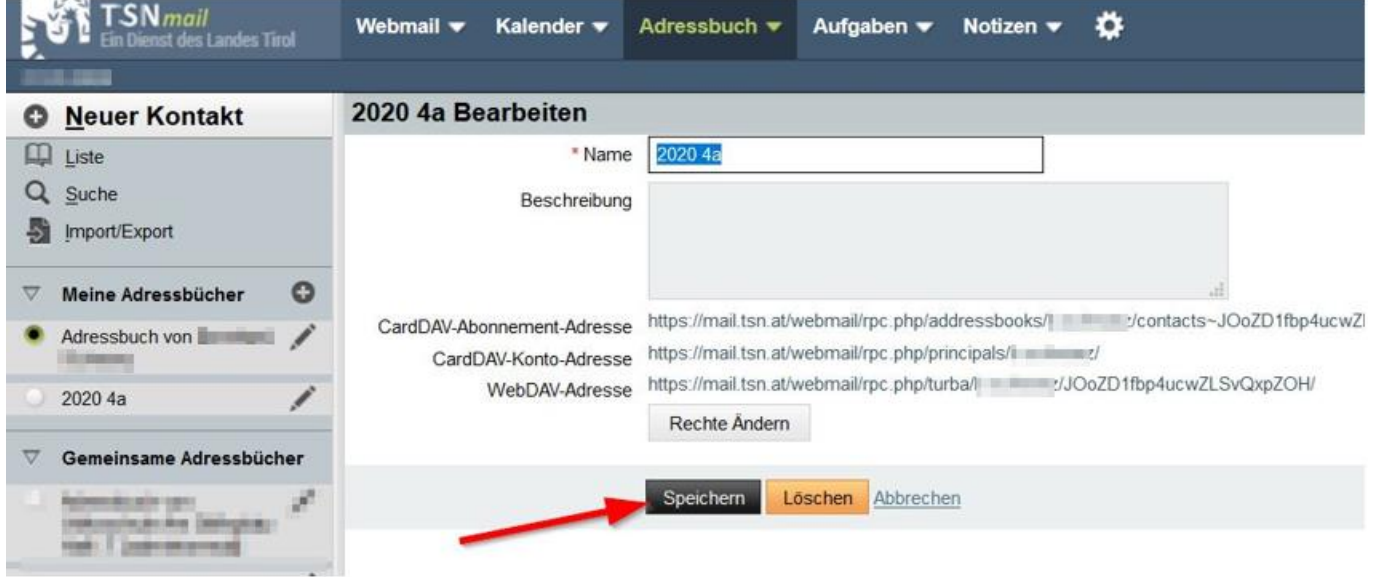

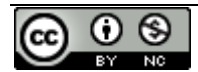

## 2. Adressbuch mit Kontakten füllen:

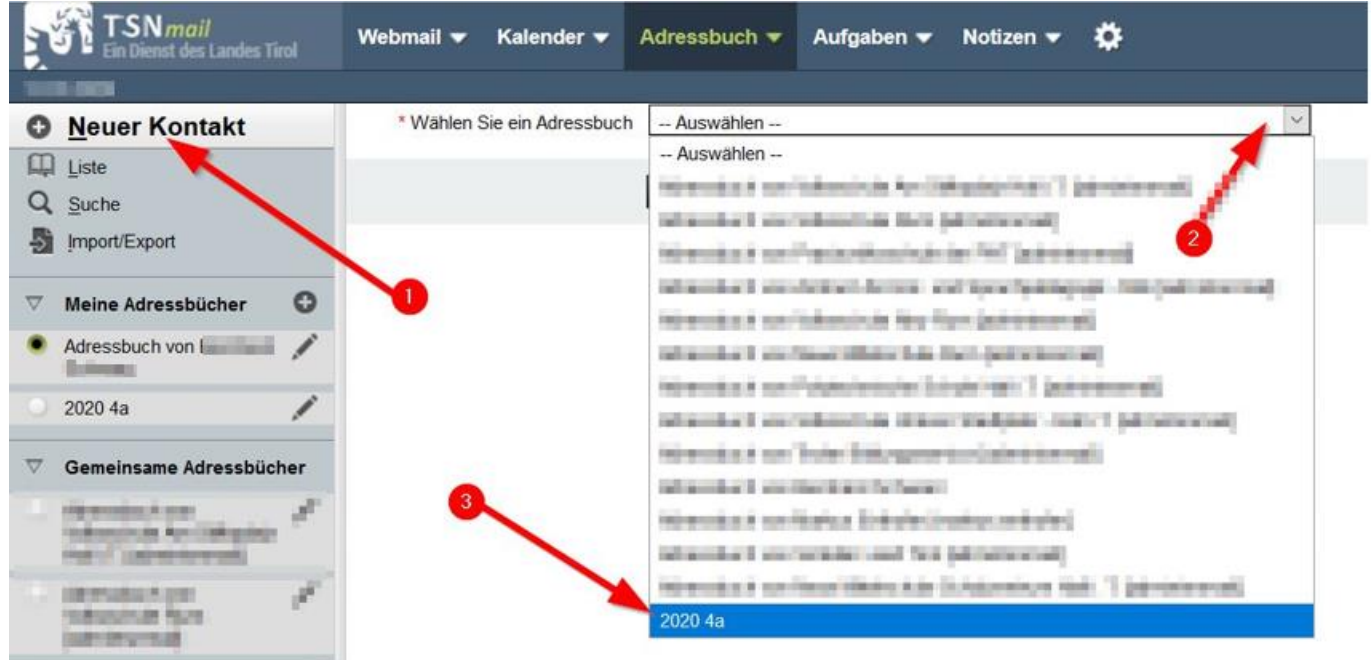

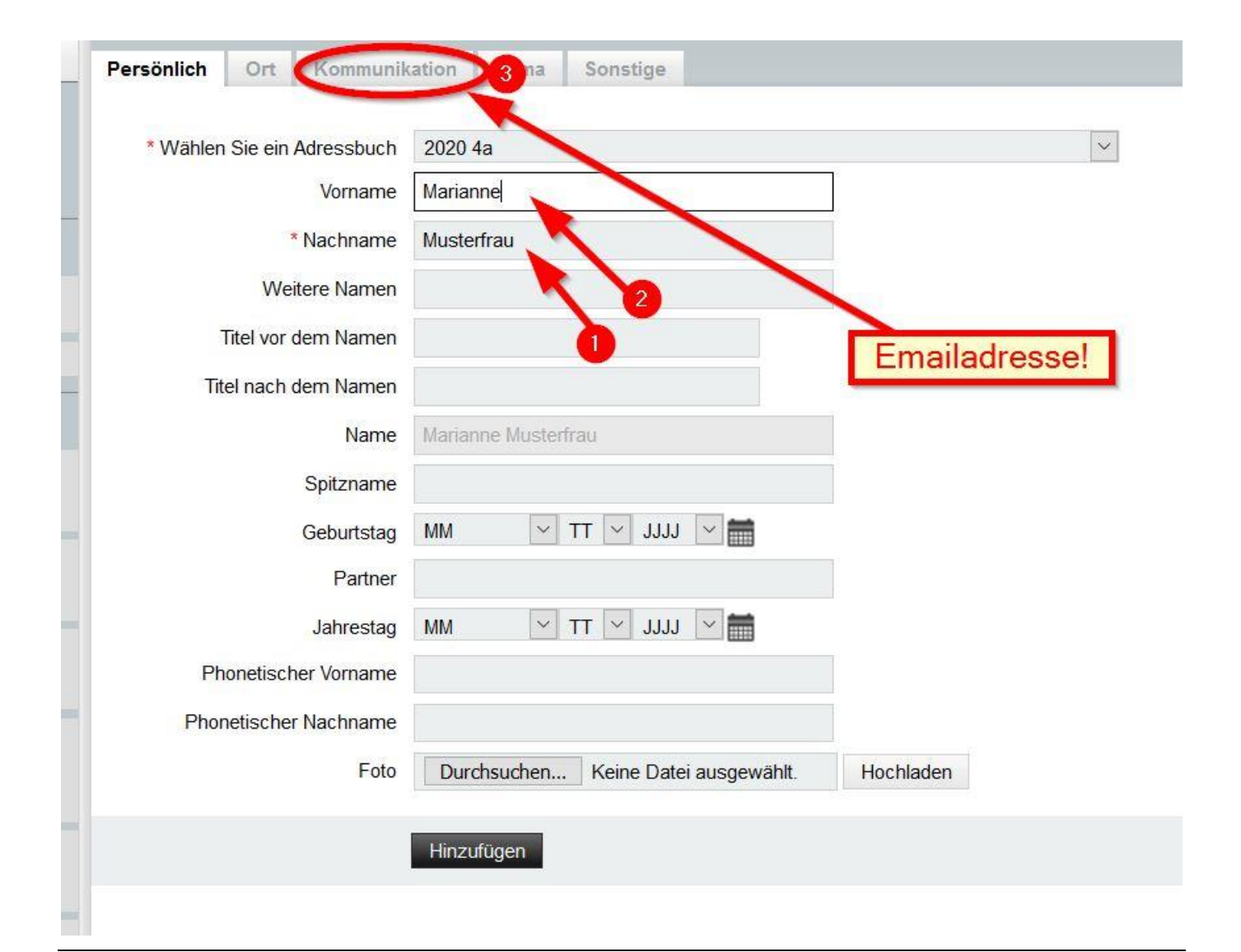

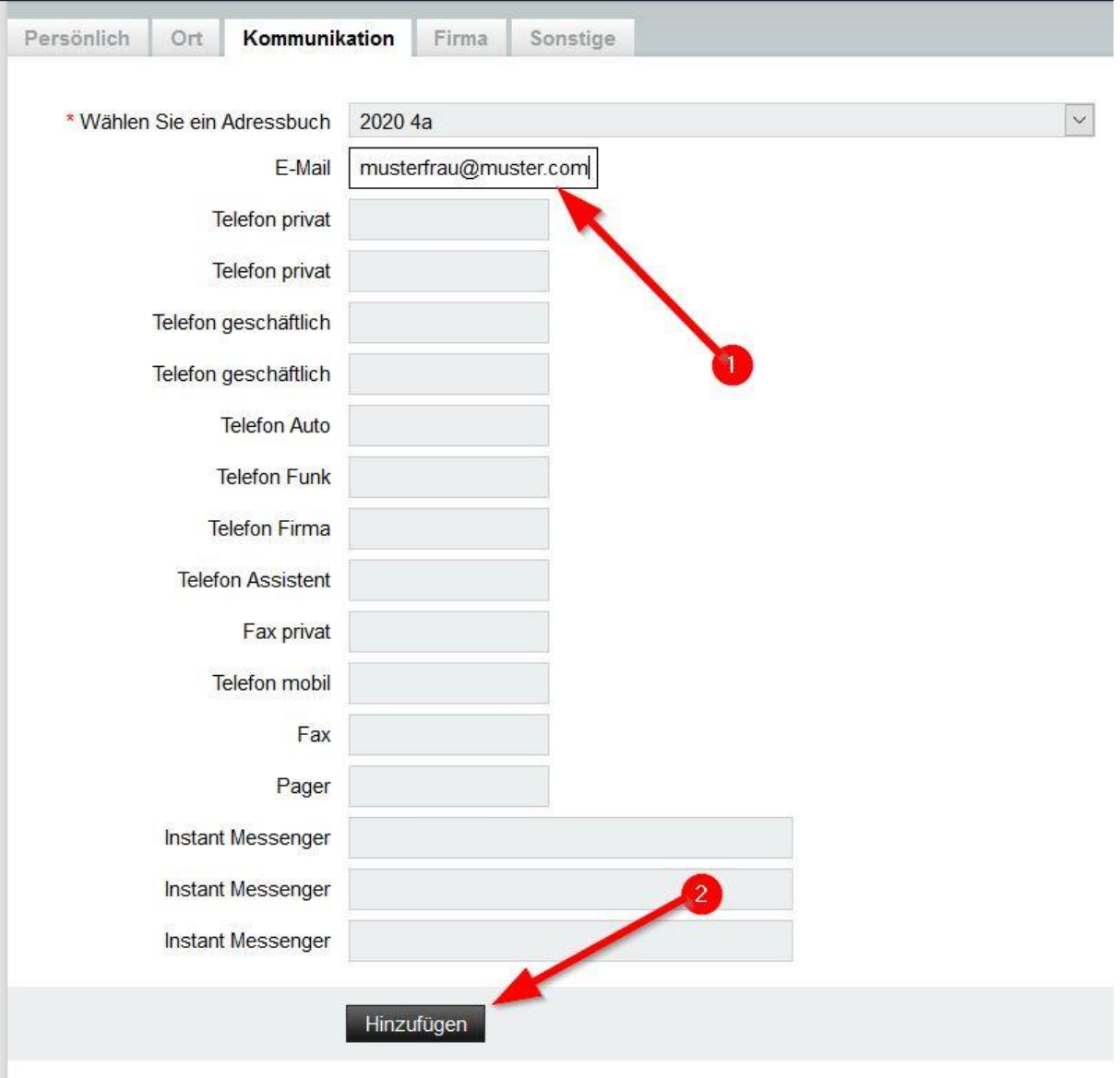

Bestätigung der Anlage des neuen Kontakts rechts unten.

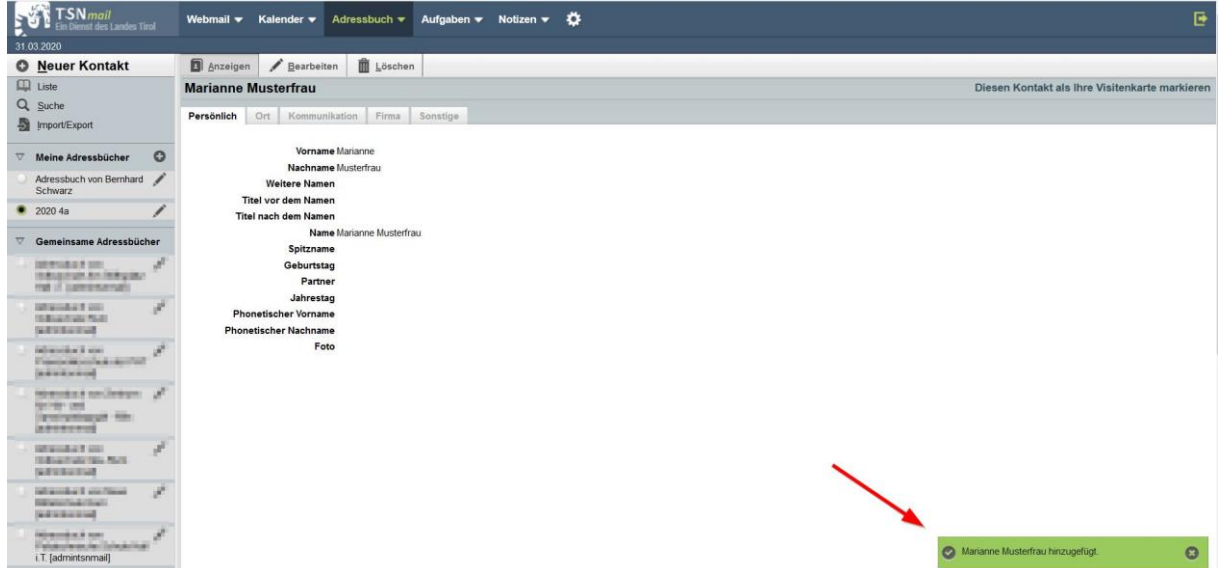

**Auf diese Art und Weise alle Kontakte ins Adressbuch 2020 4a hinzufügen.**

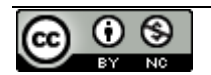

Ansicht der eingetragenen Kontakte in dem Adressbuch 2020 4a

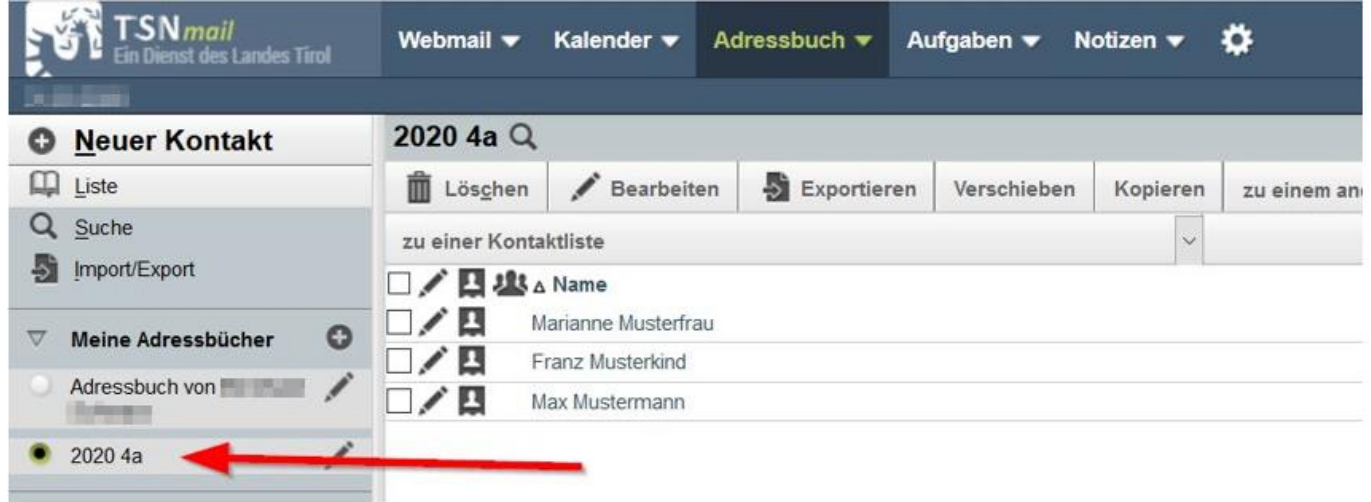

Als nächstes wird ein eine **Kontaktliste** (Verteilerliste) erstellt:

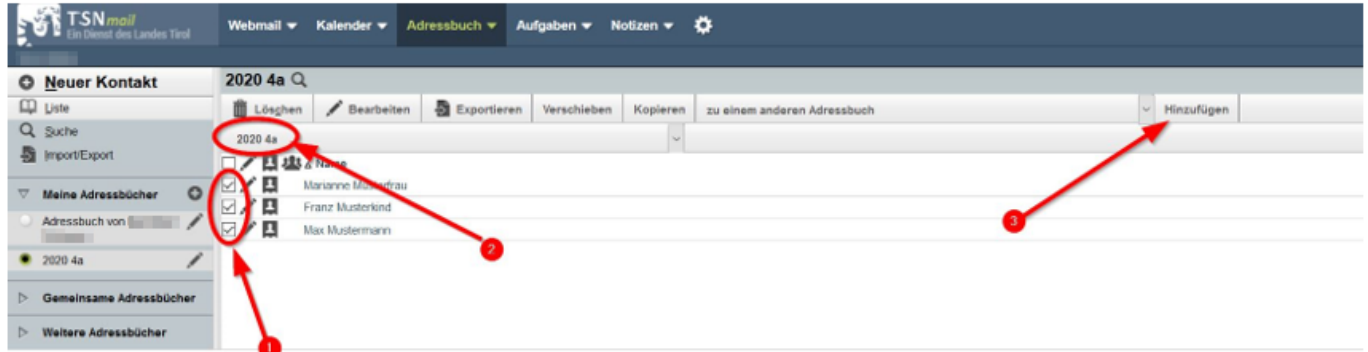

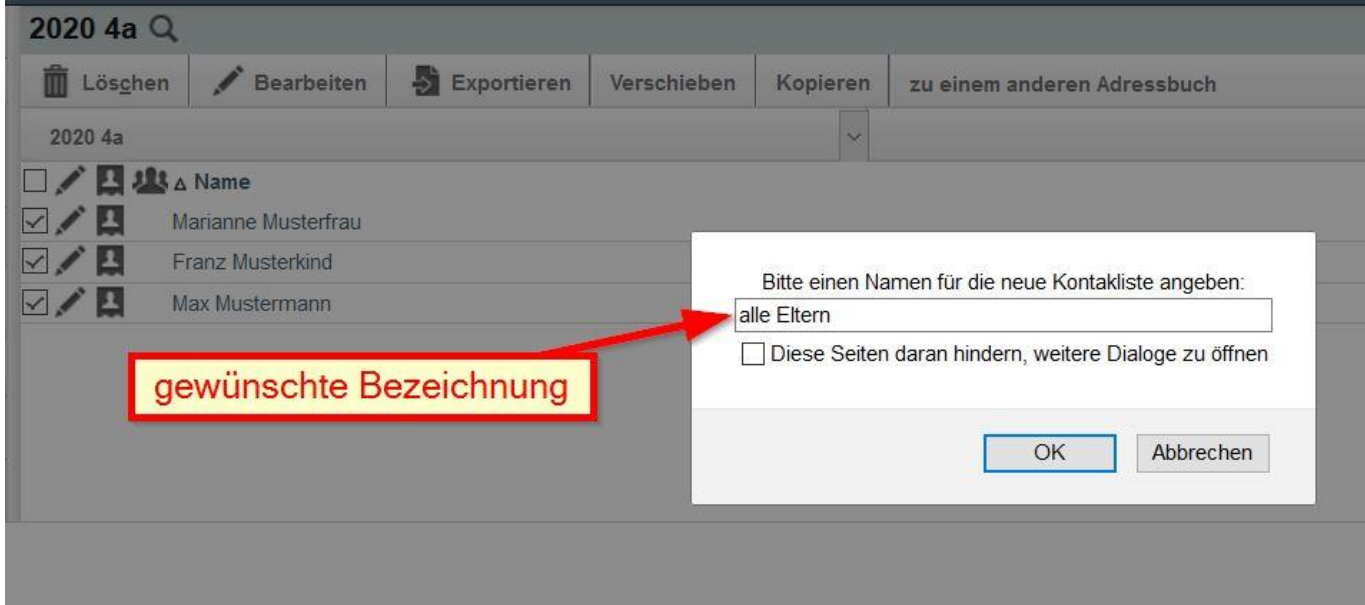

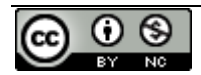

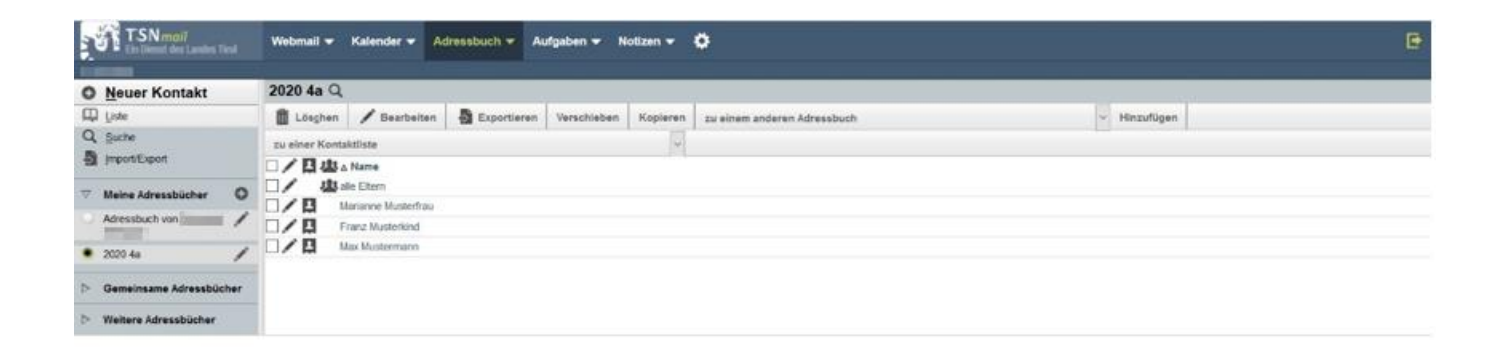

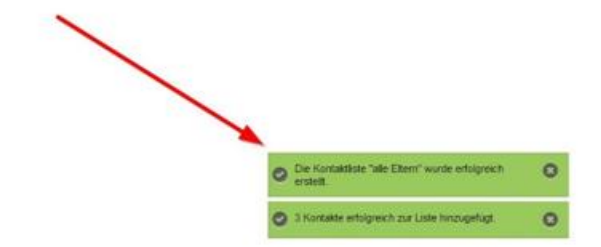

## Fertig!

Wie schreibt man jetzt ein Email an diese Kontaktliste:

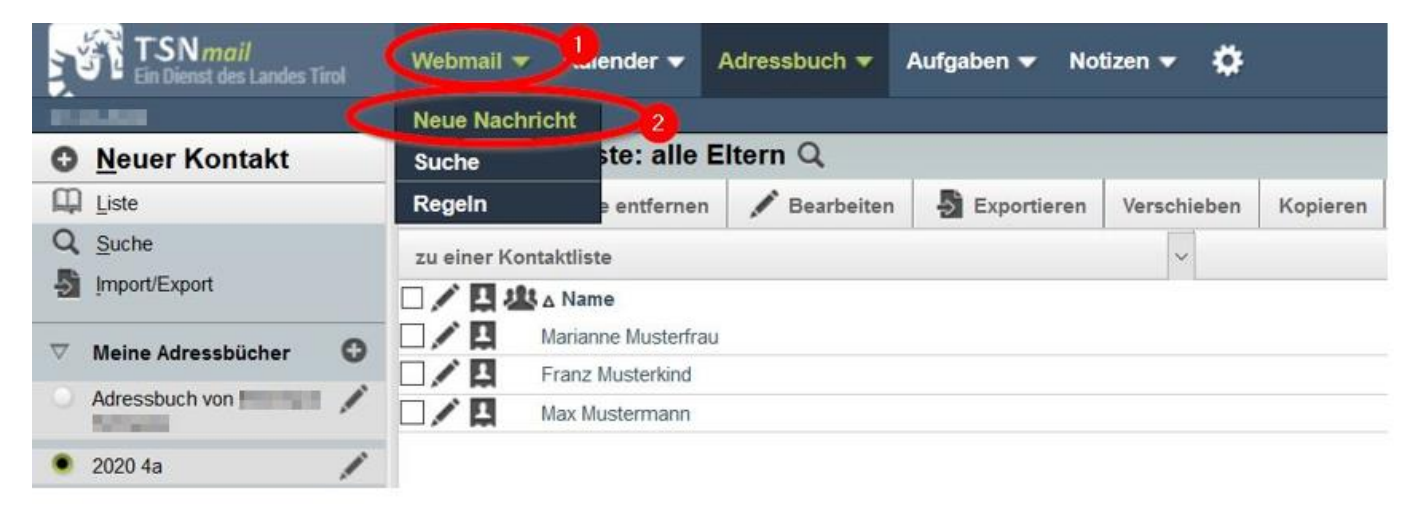

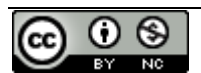

## **ACHTUNG!!! – DATENSCHUTZ!!! Damit die Eltern die Emailadressen der anderen Eltern nicht sehen, sind die Adressen ins BCC (Blind Carbon Copy) einzutragen!!!**

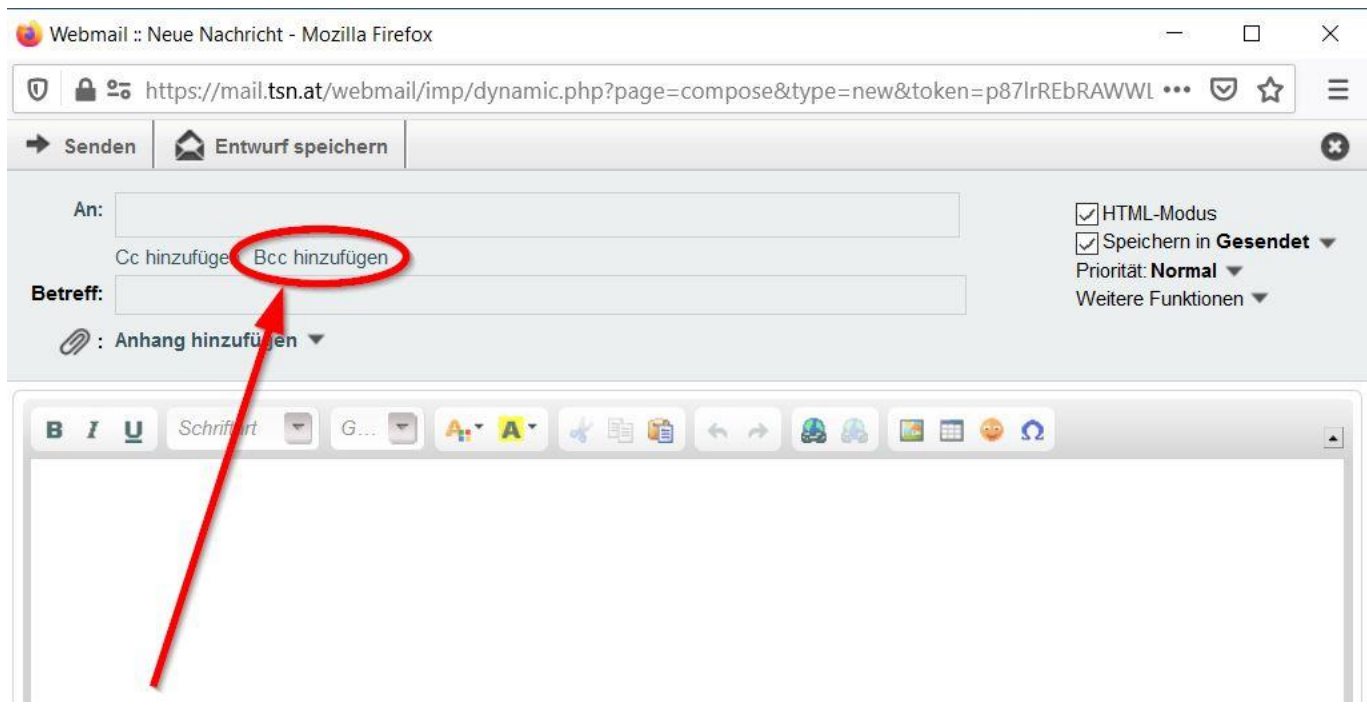

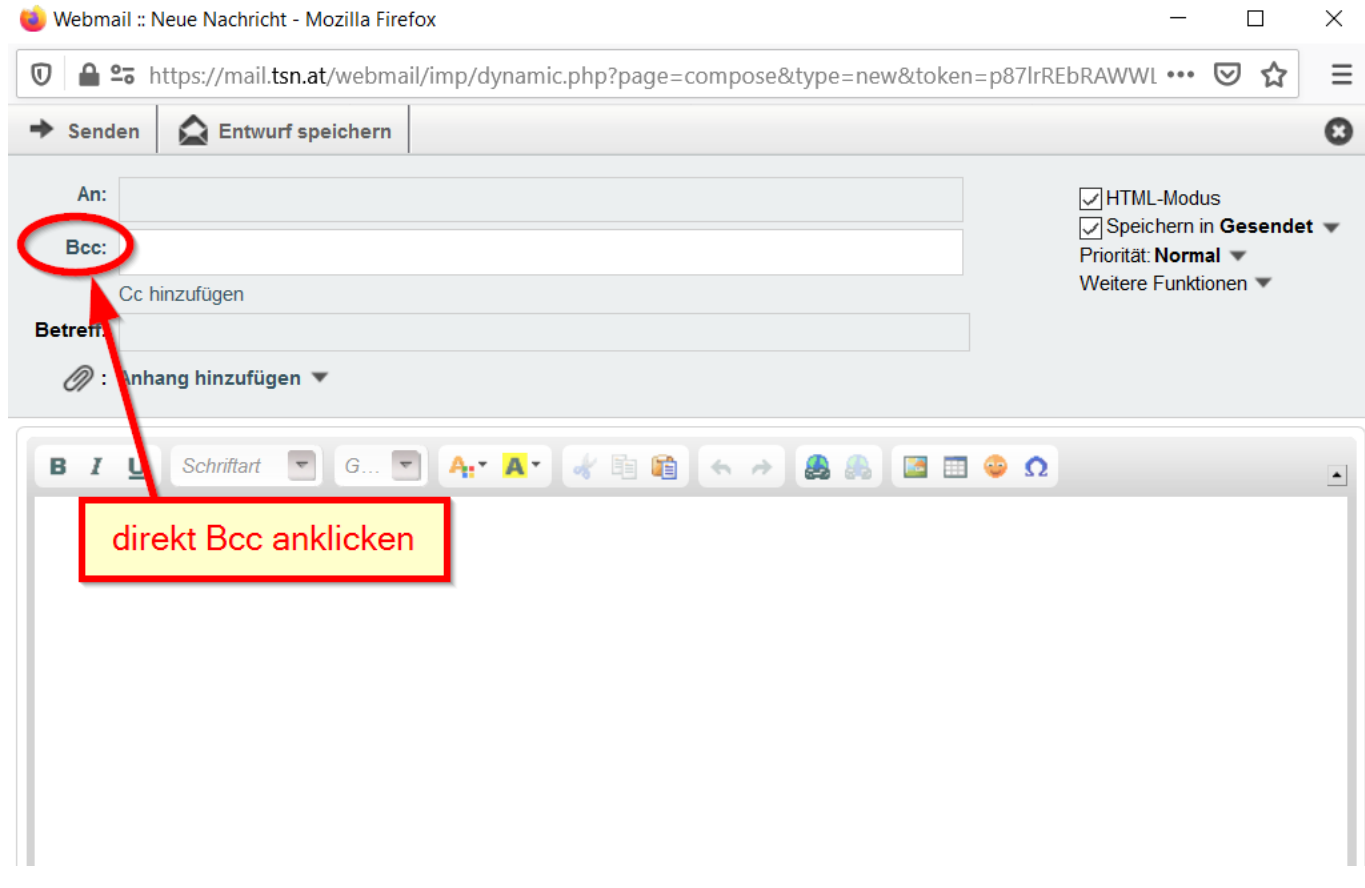

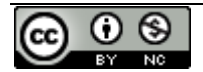

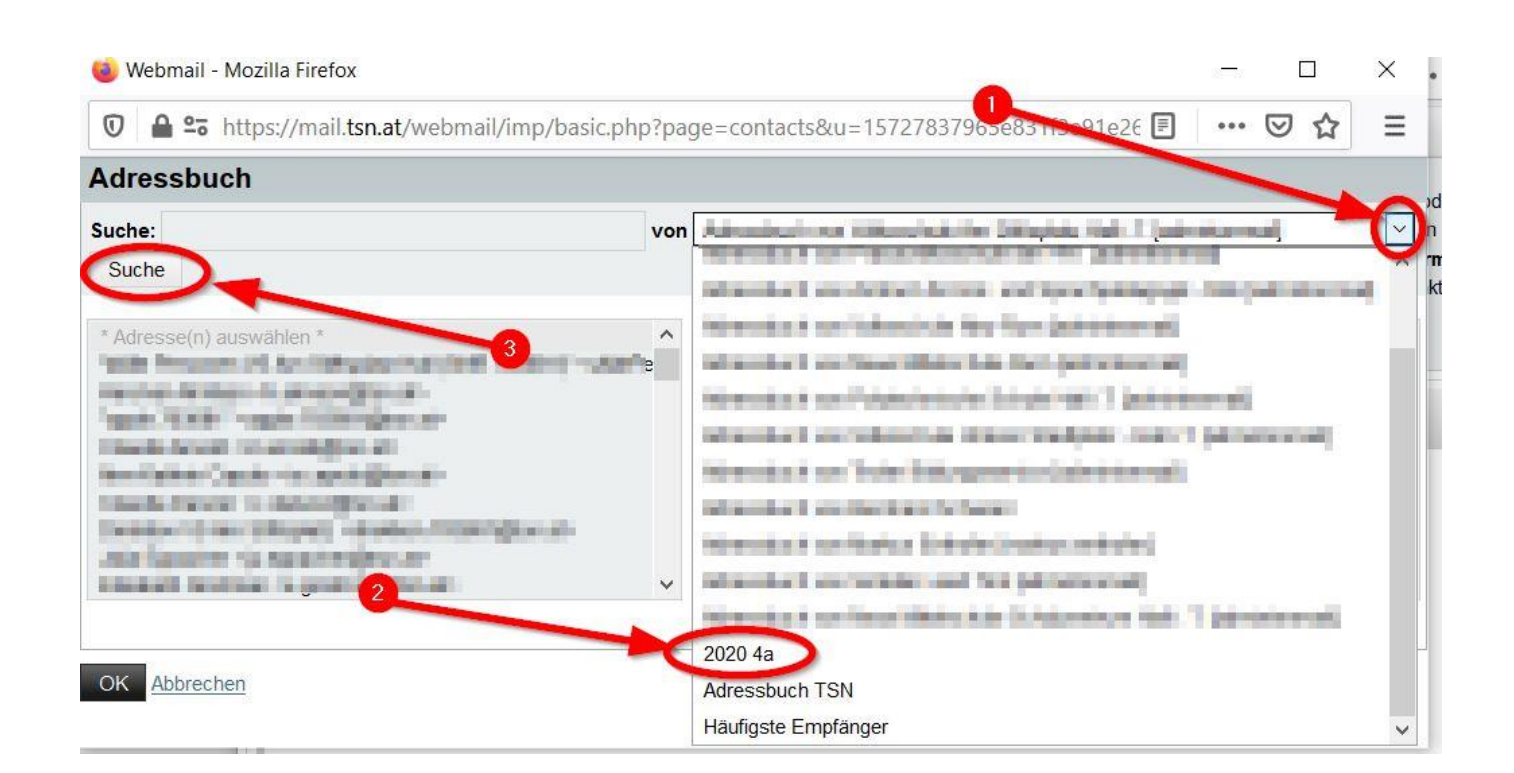

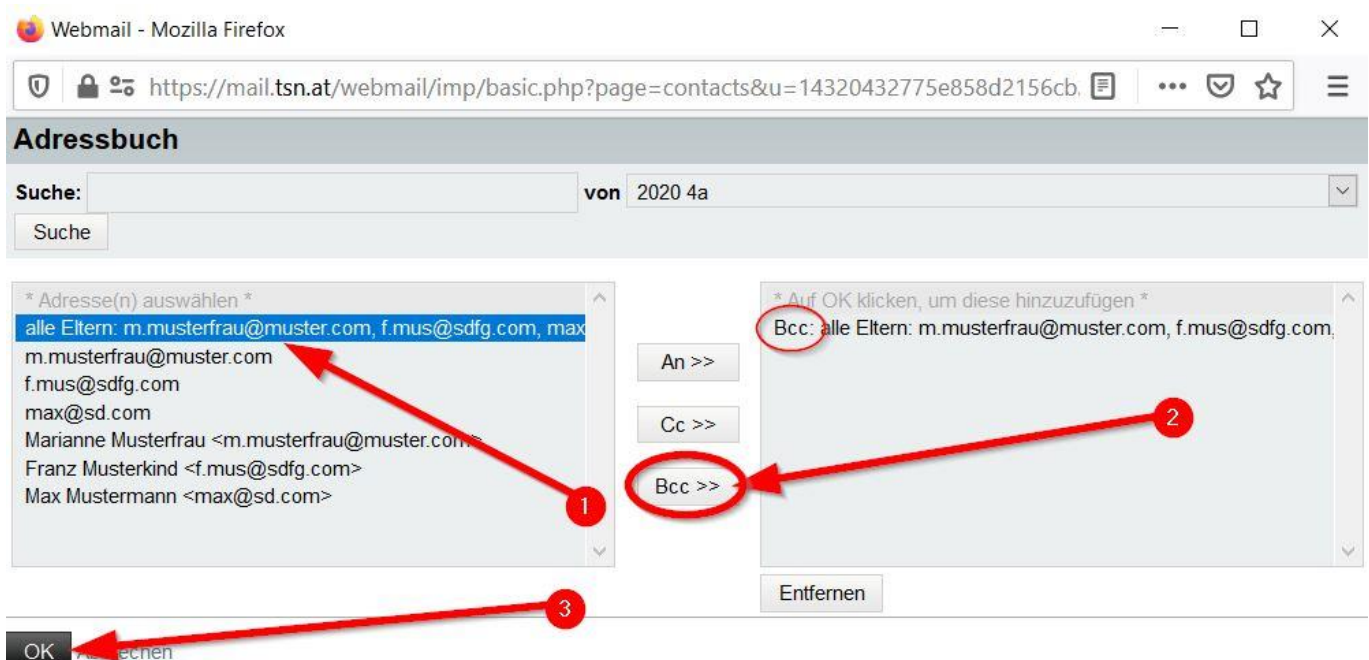

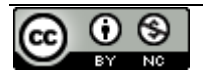

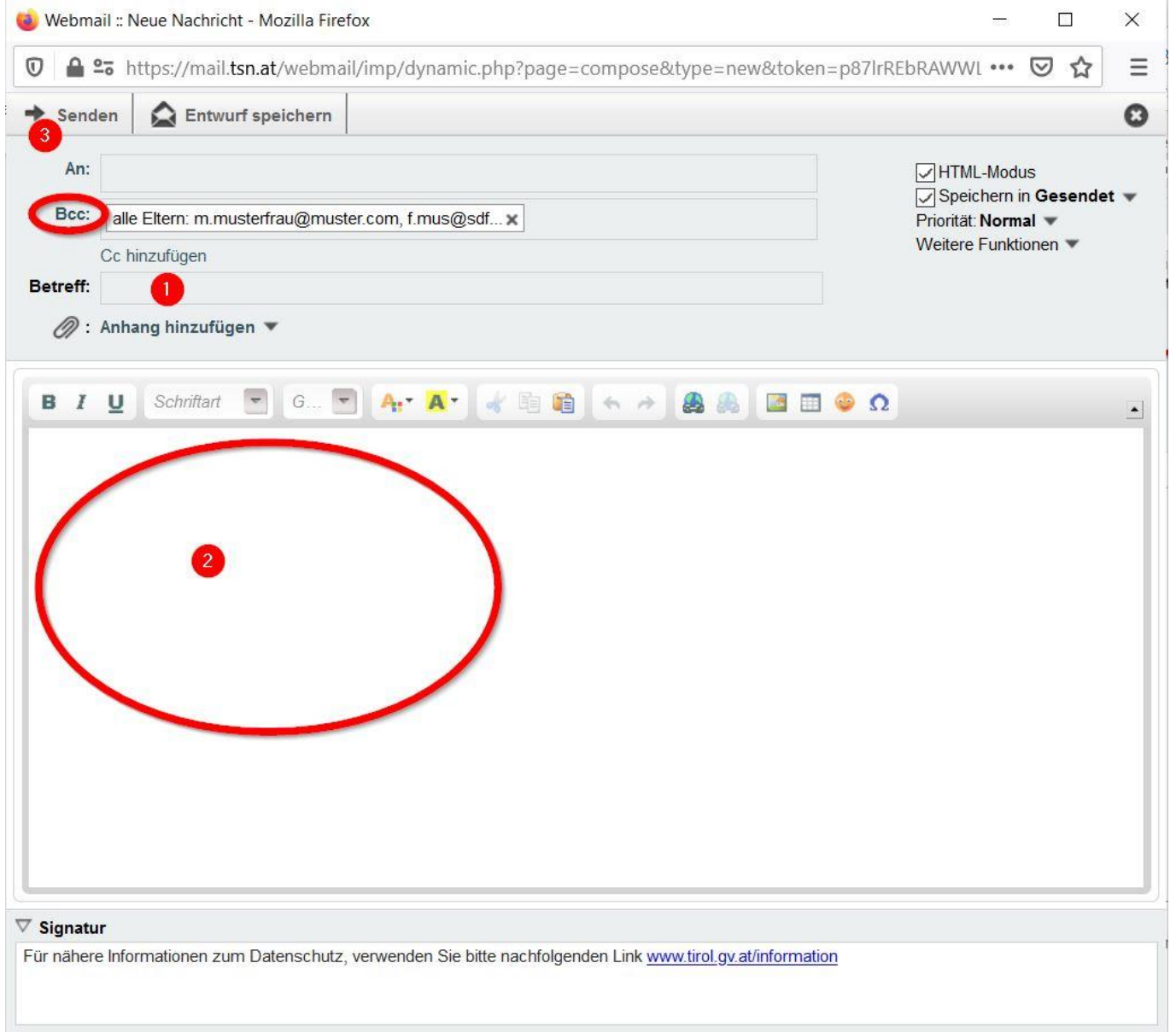

Manche tragen sich selbst im Feld "AN" ein, um das gesendete Email, gleich wie die Eltern, zu empfangen.

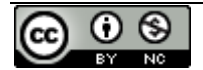